## АКТИВИРОВАТЬ ПРАКТИЧЕСКУЮ РАБОТУ УЧЕНИКА С ПОМОЩЬЮ КОМПЬЮТЕРНЫХ ПРОГРАММ

*Ф.Э.Кодиров, студент М.У.Маматмурадова,студентка У.К.Турдиев, ассистент Каршинский филиал ТУИТ*

Деятельность - это мотив, цель, средство действия, социальное явление, которое постоянно движется, и она имеет свое начало и конец. Начало практической деятельности характеризуется выявлением, пониманием и достижением целей обучения путем достижения результатов обучения. Практическая деятельность моделируется по проектам. Таким образом, процесс обучения в начале учебного процесса учащихся является результатом обучения.

Основной задачей периодического управления практическими действиями является выбор наиболее эффективных и поддержка научной валидации этих вариантов. Эта задача требует разделения общих и специфических особенностей чтения и обучения. Содержание работы, выполненной в математике, учебных задачах учащихся, инструментах обучения и методах обучения, обеспечивает общую среду обучения. Таким образом, каждый студент может применить математику к его или ее потенциалу. Результатом индивидуальности является характеристика практической деятельности.

Деятельность - это система действий, которая заканчивается определенным результатом, основанным на социально значимых мотивах, на основе их собственных средств. Система действий студенческой практической деятельности. Есть два взаимосвязанных аспекта работы студентов. Это чтение и обучение.

Как вы знаете, производное функции широко используется при решении примеров и задач из простейших примеров и задач математики и физики. В этом случае, возникающие из производных смысла, а именно, проблема отображения функции, в зависимости от геометрического содержания, использование производное представлено с использованием программных систем MATLAB и Dev-C ++ и наиболее распространенным примером является алгоритм использования производной.

В зависимости от значения произвоной функции линейное уравнение, являющееся угловым коэффициентом  $f(x_0)$ , можно записать следующим образом:

$$
y = f'(x_0)x + b(1)
$$

Мы используем однопроходную точку  $A(x_0, f(x_0))$  для вычисления b:

$$
f(x_0) = f'(x_0)x_0 + b(2)
$$
  

$$
b = f(x_0) - f'(x_0)x_0(3)
$$

По уравнению (3) из (1):

$$
y = f'(x_0)x + f(x_0) - f'(x_0)x_0
$$
  

$$
y = f'(x_0)(x - x_0) + f(x_0)
$$
 (4)

Это уравнение (4) соответствует графику уравнения  $f(x)$  и  $A(x_0, f(x_0))$ называется обратной задачей в точке.

Теперь, с уравнением (4), мы имеем следующий алгоритм простейшим примером:

**1-пример.** Напишите уравнение в точке  $x_0 = 2$  графа функции  $f(x) = x^3 - 2x^2 + 1$  и нарисуйте график. (рисунки 1 а и b).

В этом примере  $x_0 = 2$  и алгоритм решения выглядит следующим образом:

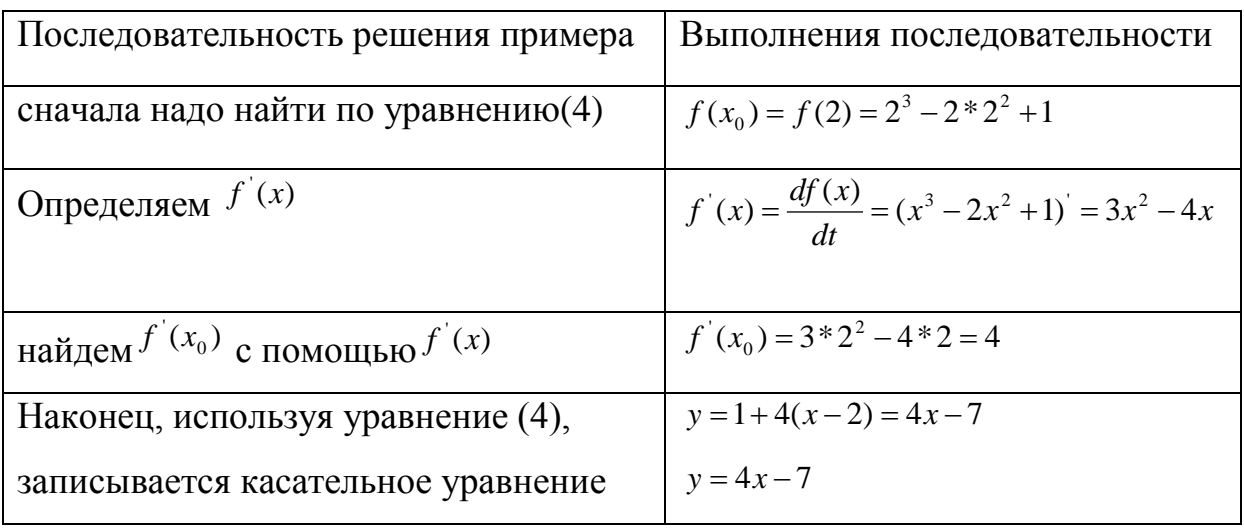

## В программной системе MATLAB:

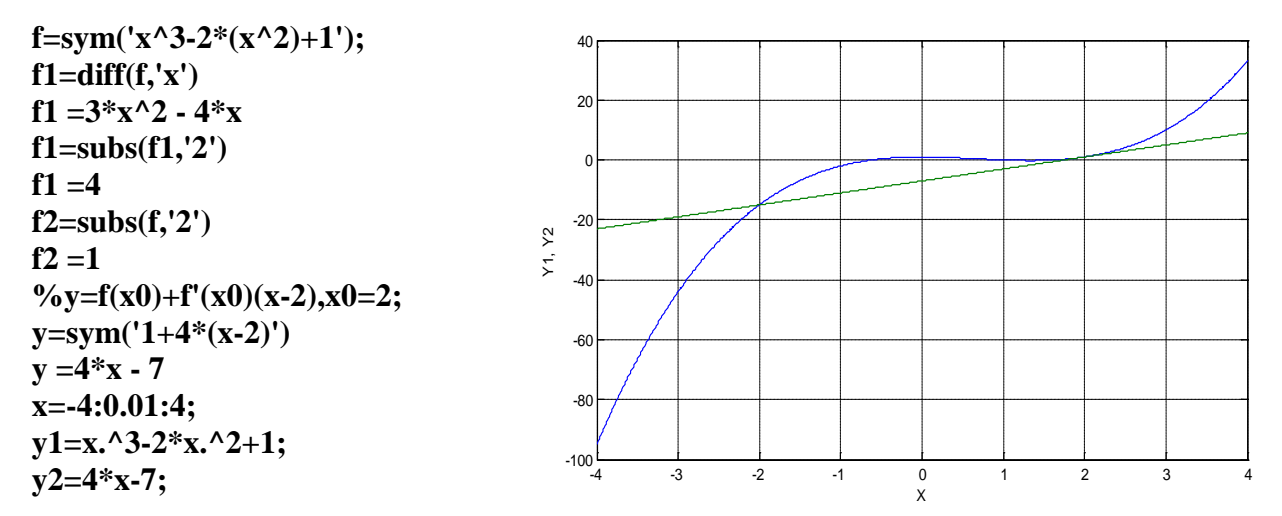

 $plot(x,y1,x,y2)$ 

Рисунок 1-а

```
#include <conio.h>#include <iostream>
#include <graphics.h>
#include <math.h>
using namespace std;
int main()₹
initwindow(800,400);
setbkcolor(WHITE);
clearviewport();
setcolor(BLACK);
line(0,200,getmax(0,200);line(400,0,400,getmaxy<sup>()</sup>);
double x, v, t;
float k=0.02:
for(int t=-400;t<400;t=t+1)
\{x=400+t:
y=200-10*(k*t*k*t*k*t-2*k*t*k*t+1); Рисунок 1-b. Dev-C++, графика в окне Console
putpixel(x,y,BLACK);y=200-10*(4*k*t-7);putpixel(x,y,BLACK);delay(10);ł
getch();
closegraph();
return 0:
```
В программе Dev-C++:

## $\mathcal{E}$

При написании программы в Dev-C + + необходимо правильно выбрать координатную головку, масштаб и коэффициент последовательности.

2-пример. Напишите касательное уравнение для данной функции

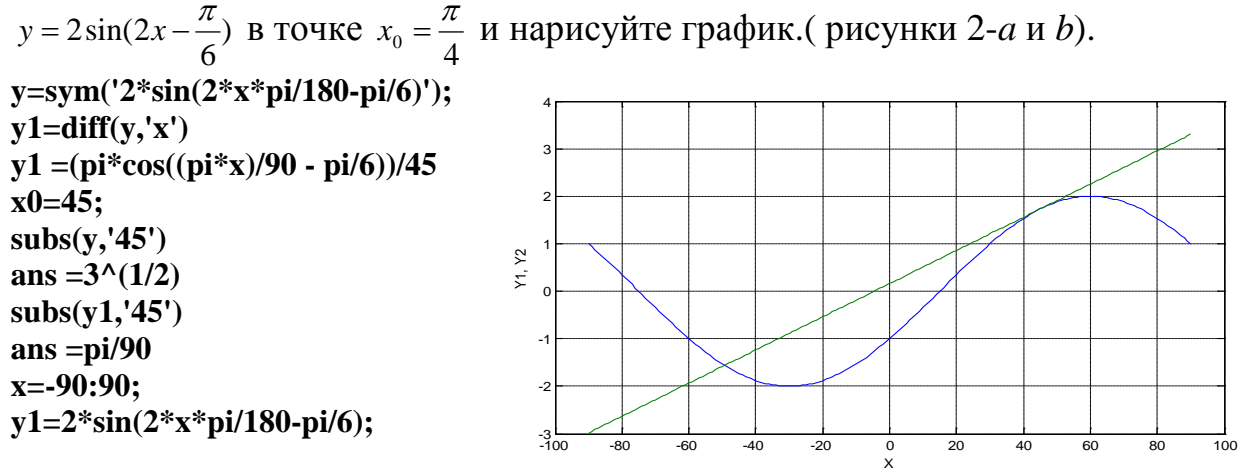

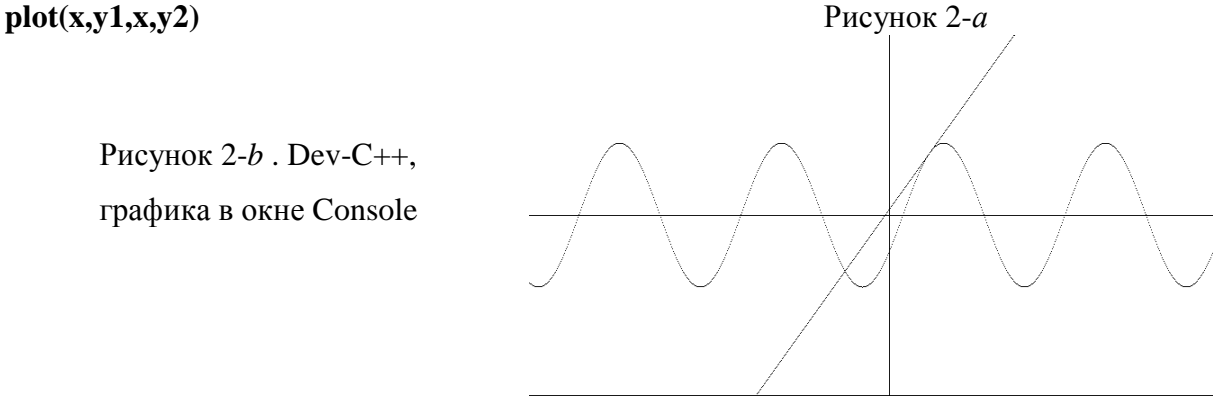

Используя программное обеспечение MATLAB-R2010a, можно сделать вывод, что эта программа отличается от других программ высокой точностью в математических операциях, эффективности и простоте обучения. Программа Dev-C ++ расширяет творческое мышление в математических операциях и служит основой для создания интересных программ для молодых программистов. Использование современных информационных технологий в математике, в том числе использование компьютерной графики MATLAB, MAPLE, MathCAD и Dev-C ++, Java (SE-8) -clipse, обеспечивает междисциплинарное межличностное общение.

## **Литература**

- 1. Ё.Соатов. Высшая математика. Ташкентский учитель, 1995г.
- 2. С. Глушаков. Написание программирования  $S + \frac{1}{2}$ . Харьков Фолио 2001г.
- 3. Hally More. MATLAB для инженеров. Prentice Hall 2012y.